## **Setting up Mailing List Items**

Mailing Items can be used to track the Items shipped to a Guest. This is a good way to record what follow-up materials have been sent and the date they were sent.

? Choose Parameters from the BookingCenter and Mailing Items from the Booking System drop down list to display the

Mailing Items window.

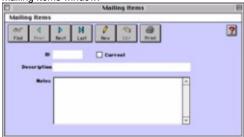

- ? Click on the New button or click the Edit button to modify the demonstration data.
- ? Enter the following information: ID Enter a unique ID to identify this mailing item.

Current Click this checkbox if this mailing item is current (i.e. active within the system).

Description Enter the description for this mailing item.

- Notes Enter any notes on this particular mailing item.
  ? Click OK or press [Enter] to save the new mailing item.
- ? Repeat for each mailing item you desire.